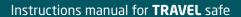

**(** 

# **TRAVEL**

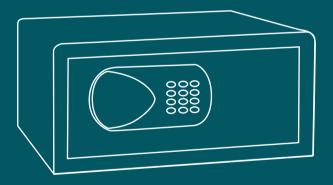

stick the serial no.

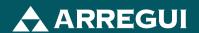

## <EN>

Thank you for acquiring this safe. We recommend to read the instructions prior the installation and use of the safe.

<del>( • )</del>

#### CAUTION:

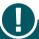

- Do not leave the emergency keys inside the safe.
- Remove the batteries if the safe will not be used for a long period of time.

# **PRODUCT FEATURES**

### FRONT DIAGRAM OF THE SAFE:

- 1. PLASTIC COVER- EMERGENCY CLOSURE.
- 2. KEYBOARD.
- 3. EMERGENCY KEY.

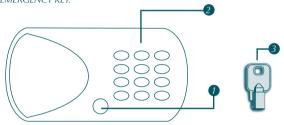

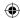

# A. A. PROGRAMMING OF THE OPENING CODES

The safe possesses 2 opening codes: user code and master code. It is important, for your safety, that you modify them and enter the desired codes.

If you enter a wrong code, you can clear it by pressing "CLEAR".

## A.1. PROGRAMMING A NEW USER CODE

 While the safe is opened, enter your new code (from 4 to 6 digits) and press "LOCK". The door will close and display the code.

#### A.2. PROGRAMMING A NEW MASTER CODE

- While the safe is opened, press twice the "0" key, then press "LOCK".
- Whenever the screens displays the word "OLD", enter the former code (6-5-4-3-2-1 by default) and press "LOCK".
- Whenever the screen displays the word "NEW", enter your new master code (6 digits) and press "LOCK".
- Whenever the screen displays the word "AGAIN", enter the new code again and press "LOCK".
- The screen will display the Word "DONE", as to indicate that the new master code has been correctly inserted.

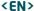

# **B. OPENING AND CLOSURE THE SAFE**

## **B.1. OPENING BY MEANS OF AN USER CODE**

 Enter the user code (1-2-3-4 by default whenever not modified) and press "LOCK". The safe will automatically open.

**(** 

#### **B.2. OPENING BY MEANS OF A MASTER CODE**

- Enter the master code (6-5-4-3-2-1 by default whenever not modified) and press "LOCK". The safe will automatically open.
- Caution: "ERROR" will be displayed on the screen if the inserted code
  is wrong. "HOLD15" will be displayed on the screen if a wrong code has
  been inserted 4 times on a row, the safe will lock and the keyboard will
  remain inactive for 15 minutes.

#### **B.3. CLOSURE OF THE SAFE**

- Close the door and keep it closed. Enter the user code and press "LOCK".
   The safe will automatically close.
- Caution: whenever any item is blocking the closing of the door, "ERROR2" will be displayed on the screen and the locks will automatically open. Remove the item which is blocking the closure and try again.

# **C. EMERGENCY OPENING**

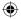

In case you forgot the opening code, the safe may be opened by means of the emergency key.

- Remove the cover from the emergency opening, insert the key at the bottom of the panel, inside the intended cross shaped hole.
- Once the cover is removed, take out the key ad insert it inside the emergency lock.
- Turn it around 90° to the right. "MANUAL" will be displayed on the screen and the door will unblock.
- If you wish to let the door opened, press "LOCK".

## **D. BATTERIES**

Whenever the level of the batteries is low, "BA-LO" will be displayed on the screen as to warn that the batteries must be replaced.

You can know the level of the batteries by pressing "LOCK".

In order to place new batteries, open the compartment at the rear of the door by removing the screw which holds the cover, and place 1.5 V alkaline batteries x 4, in accordance with the polarity of the same.

The electronic system will reactivate once the process is completed.

## **E. INSTALLATION**

The safe possesses anchoring holes under its base and rear part. It is delivered with nuts and bolts in order to fasten it to wooden surfaces.

www.arregui.es www.arregui.it www.arreguisafemanufacturer.com

**(**